## **Mr. Galloway's 2017-2018 "HOW TO - TIP SHEET" for using the various course websites:** … including **Mr. G's Website**/webpages, **RenWeb**, **Its-Learning**, and **Turn-It-In**.

**1.** Mr. Galloway's personal Web- $SITE: \rightarrow \rightarrow \rightarrow \rightarrow$  **SoulCare.** ORG = "Good Shepherd Initiative"

**2. Mr. Galloway's Web-PAGES for Courses:** Go to the drop-down menu on the **TOP RIGHT** side of any page. \* The current **Life Science** and **Bible** courses are listed/linked first in that drop - down menu. *(SEE IMAGES BELOW)*

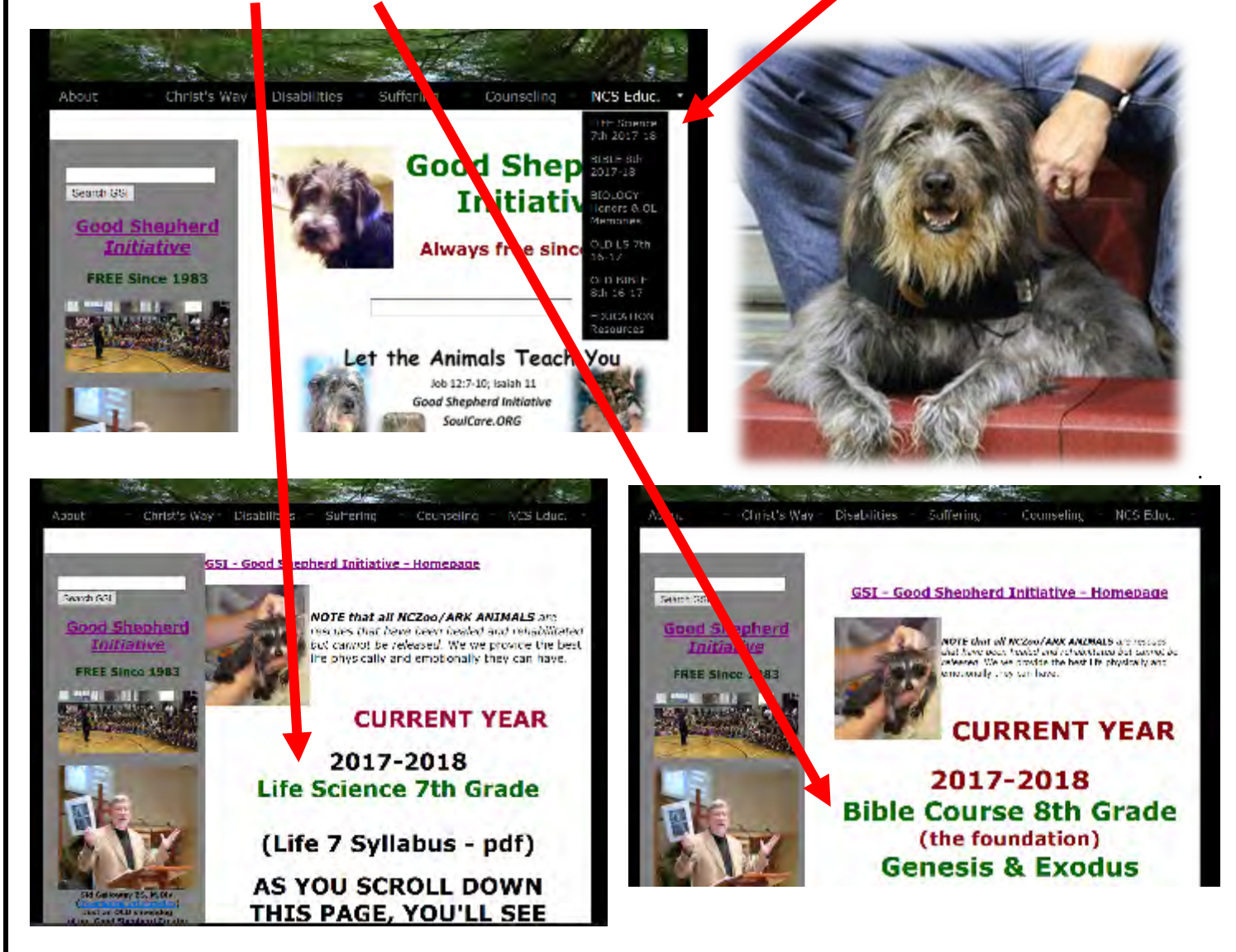

Each course web-PAGE on my web-SITE has background, supplemental material, and links in their **UPPER SECTIONS**.

Then as you **SCROLL DOWN** each web-PAGE, **new units** are **added** as the year unfolds. That way, a running **chronological** flow of units is easily accessible for you all year long. Each unit will contain the chapters covered, assessment dates, study guides, some document links, and also links to supplemental fun "edutainment" resources.

The only course documents **NOT** on Mr. Galloway's personal **PUBLIC** website/webpages are those belonging to the **TEXTBOOK** publisher, since they are copyrighted. Such information will **ONLY** be available on **ITS LEARNING** which is a PRIVATE site accessible ONLY by NCS students, parents, and staff.

Page **1** of **3 How-to-tip-sheet-course-websites-Galloway**

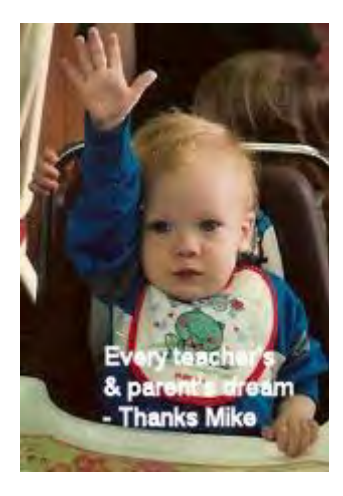

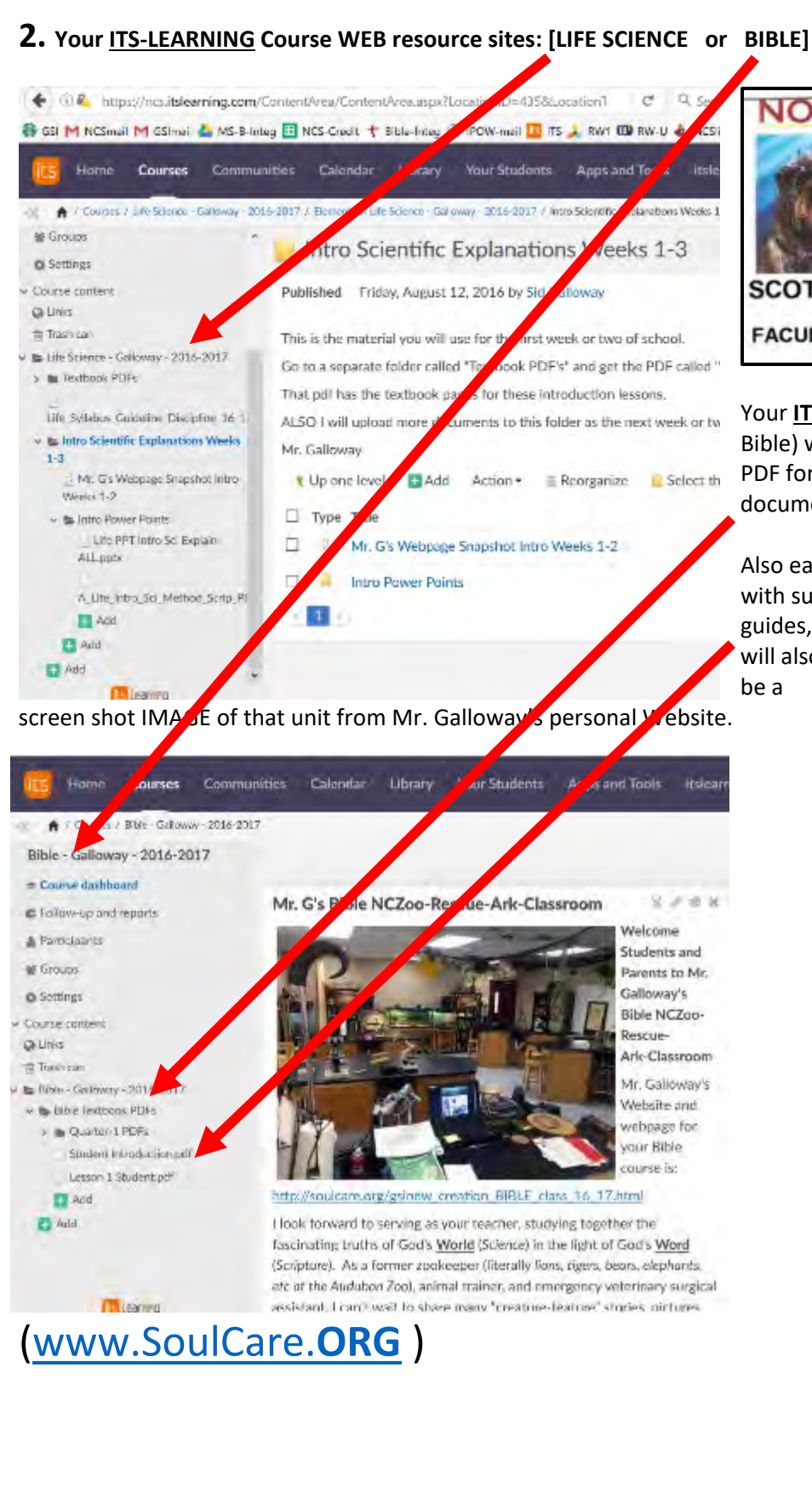

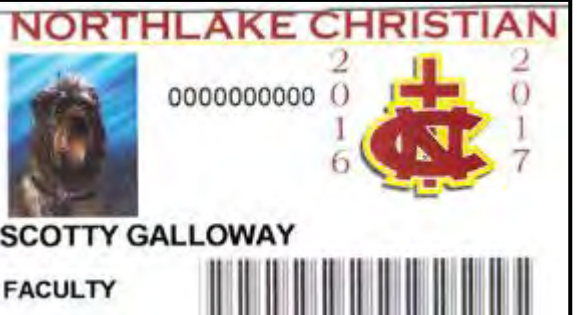

Your **ITS-LEARNING** course page (Life-Science or Bible) will have your **TEXTBOOK** chapters in PDF format in one folder, plus other textbook documents.

Also each **UNIT/CHAPTER** will have its own folder with subfolders for specific worksheets, study guides, etc. In each unit/chapter folder, there

will also

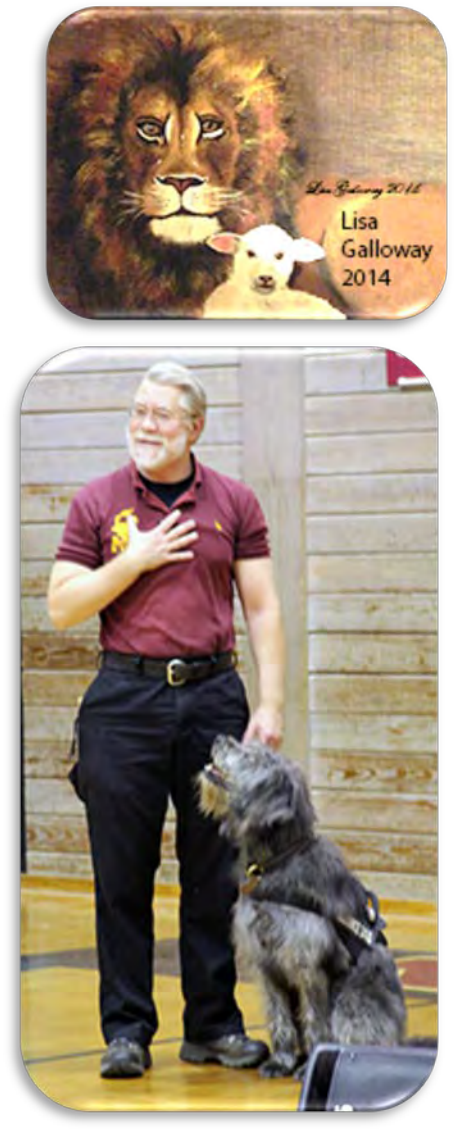

Page **2** of **3 How-to-tip-sheet-course-websites-Galloway**

**3.** Your **TURN-IT-IN** website: is for submitting only SOME completed assignments, assessments, etc.

To ENROLL in your class, follow the instructions provided by NCS.

BELOW are snapshots of Mr. G's view of Turn-It-In from a previous year. **YOURS** may look a little different. Once logged into your TURN-IT-IN account, click on the "**Enroll in a Class**" TAB to the upper left of the screen. Type the **numeric class ID#** and the case-sensitive class enrollment **password** (which is "**scotty**", see below).

Here are the **2017-2018** enrollment **ID'S** and **password (scotty)** for Mr. Galloway's Turn-It-In courses:

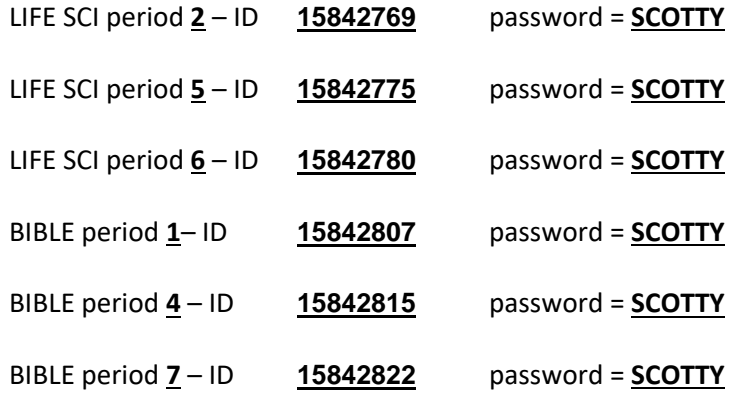

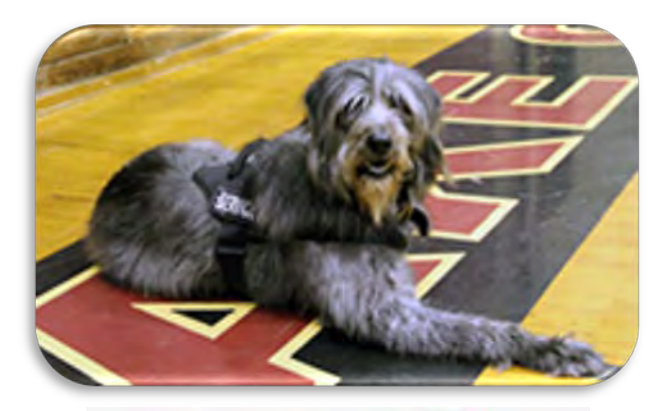

## turnitin;

Each assignment that Mr. Galloway wants to be submitted to Turn-It-In will have its own submission folder.

Inside each assignment submission **folder**, Mr. Galloway can see who has submitted their assignment, when it was submitted, and how **similar** it might be to other student's completed work or to some document on the internet. This helps to discover **plagiarism**.

\*\* However, the DNA LAB *example* below shows lots of similarity because it is a LAB FORM made by Mr. Galloway for all students to complete. Each one has the same wording from Mr. Galloway.

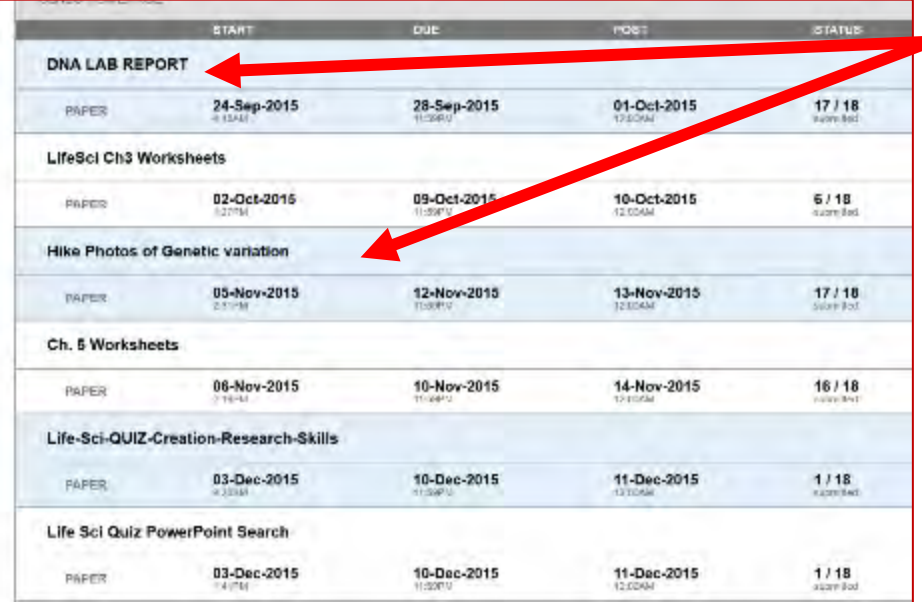

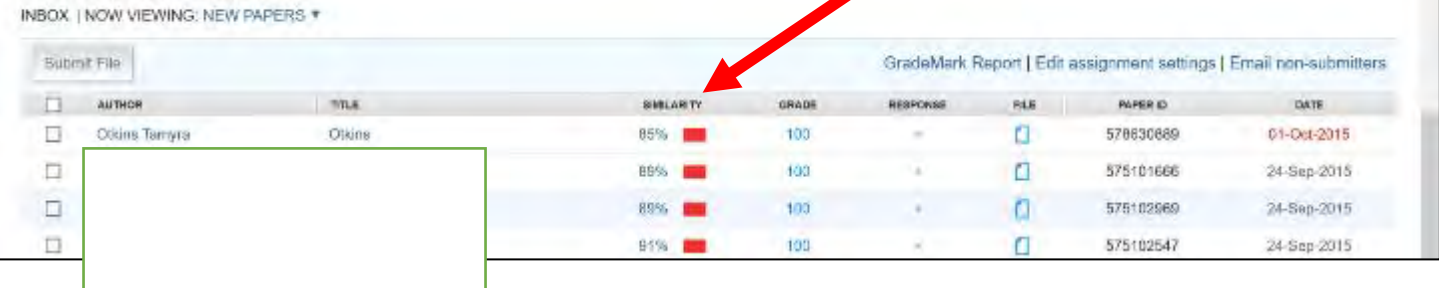

## Page **3** of **3 How-to-tip-sheet-course-websites-Galloway**

DNA LAB REPORT